# **API IDE Support front page**

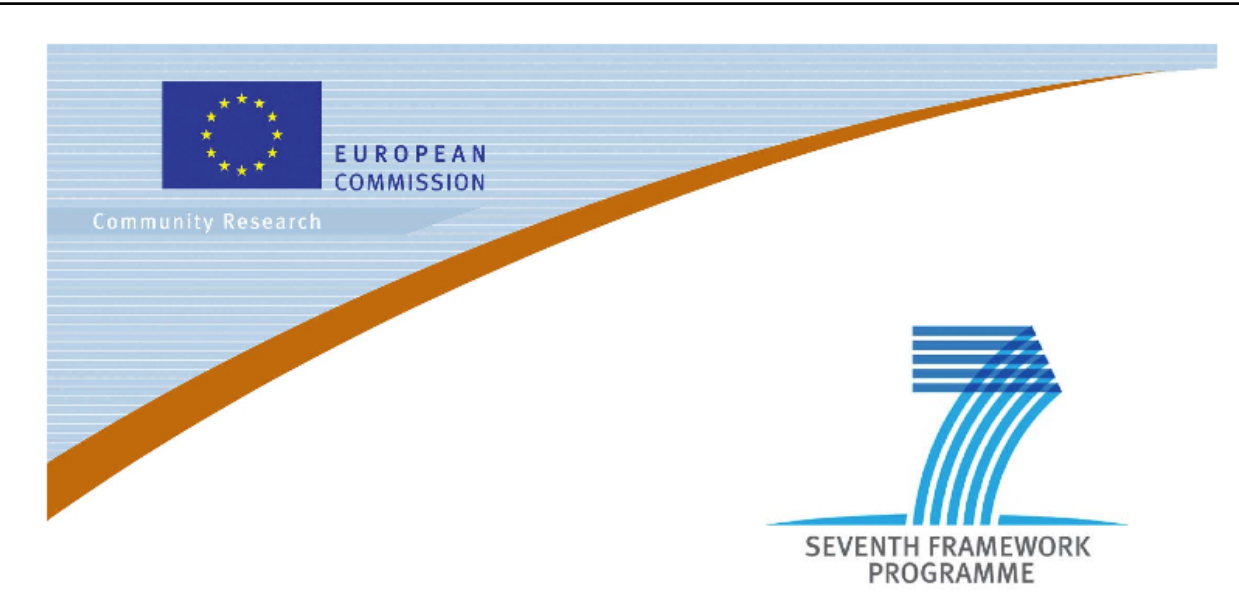

**Large-scale Integrated Project (IP)**

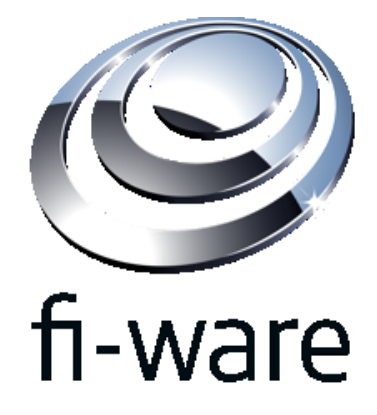

## **D9.3: API IDE Support**

**Project acronym:** FI-WARE

**Project full title:** Future Internet Core Platform

**Contract No.:** 285248

**Strategic Objective:** FI.ICT-2011.1.7 Technology foundation: Future Internet Core Platform

**Project Document Number:** ICT-2011-FI-285248-WP9-D9.3a

**Project Document Date:** 30 May 2012

**Deliverable Type and Security:** Public

**Author:** Matteo Melideo (ENG)

**Contributors:** Davide Dalle Carbonare (ENG), Fredrik Pettersson(EAB), John Sandberg (EAB)

**Abstract:** This deliverable provides a subset of reference tools to store/manage/publish the information regarding Generic Enablers and to make them available directly into the tools used for the Future Internet application development.

**Keyword list:** FI-WARE, PPP, DevComE, Catalogue, Drupal, Generic Enabler, Library Management, Dependency Management, Maven, Eclipse

# **Contents**

## Articles

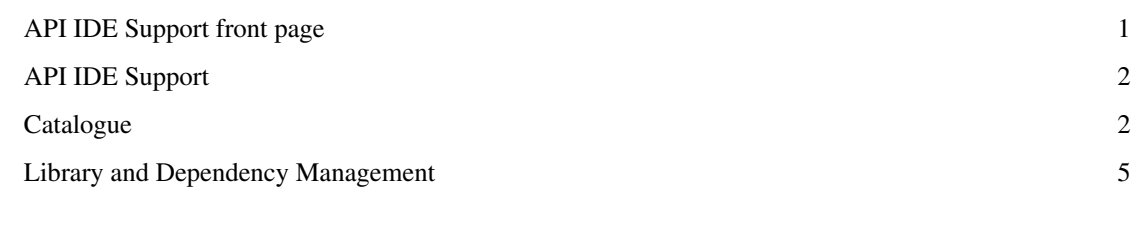

## References

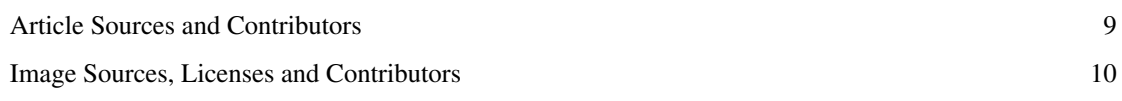

# **API IDE Support**

## **Software Components**

This deliverable is mainly composed by software prototypes that are listed here and briefly described. More information on the tool, together with how to obtain it, are available trough the reported links.

[Catalogue](#page-2-0)

The catalogue is a container for assets (e.g. GEs) published by asset providers; developers can browse, search and get access to those assets.

[Library and Dependency Management](#page-5-0)

<span id="page-2-0"></span>The proposed composition of tools provides a comprehensive support to the developer on managing the project's libraries and dependencies in general.

## **Catalogue**

#### **Introduction**

The catalogue is a container for assets published by asset providers and made available to developers that can browse the catalogue to find the specific assets they are interested in and download or use those assets. It provides features for asset publishing, browsing of assets, community for discussions around these assets and references to the appropriate support functionalities available for each asset.

#### **Information**

**Name:** Catalogue **Version:** 1.0 **License:** Drupal part: GPLv2 User Management System: TBD **Source Code:** Contact Ericsson<mailto:john.sandberg@ericsson.com> **Website:**

• FI-Ware Catalogue  $^{[1]}$  $^{[1]}$  $^{[1]}$ 

**Scope:** The main goal for the catalogue is to provide a common place (website) where users can browse, search and get access to Generic Enablers.

#### **Components**

The catalogue is based on the Drupal content management system and an add-on system for user management. It is currently running on a server hosted by Ericsson at [http://fi-ware.](http://fi-ware.cloud.labs.ericsson.net.) cloud.labs. ericsson.net.This site is live and publicly available and you can register a user and start browsing for or adding content.

#### **Documentation**

Usage of the catalogue should be self explanatory to anyone used to interacting with a web portal and normally you don't have a manual for usage of a website. More help texts will be added on the site during the project according to feedback of possible unclarities. Here is though an overview about one key part of using the catalogue, the publication process.

Publication Process

- 1. Make sure you have a user account and is logged in to the Catalogue
- 2. Click the "Add new Enabler" link
- 3. Fill in all the required information and submit your new GE (see example below)
- 4. The GE will be reviewed by the Catalogue administrators and if approved you will be notified by email

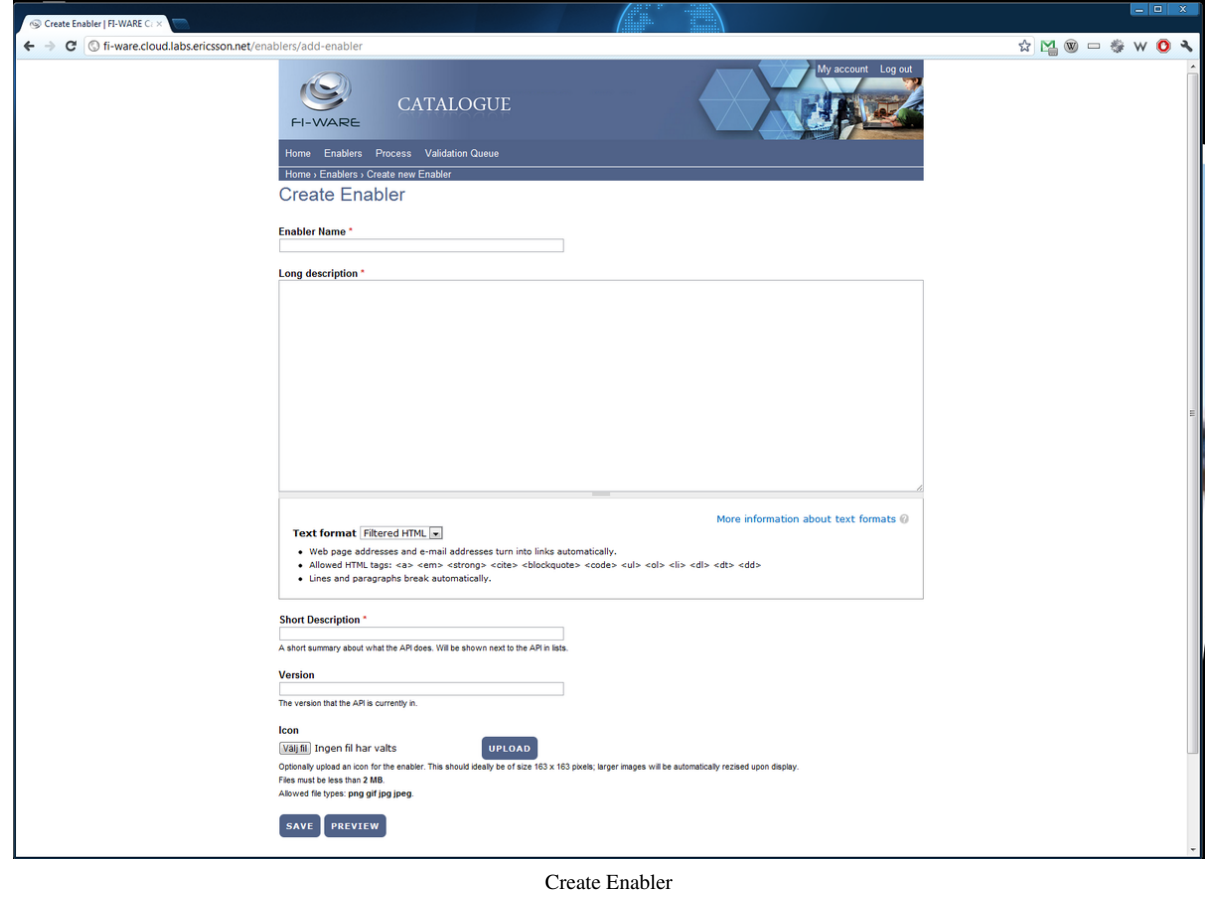

You then get access to edit the full GE information and you should provide all the documentation relevant to someone reading the GE description in the Catalogue. When ready for publication you publish your GE and it will then be available to all users.

#### **Architecture**

The catalogue will be deployed as part of the FI-WARE Testbed and expose the assets available in this testbed. The catalogue enables users (such as e.g. FIApp or GE implementations developers) to browse and interact with content as well as with FI-Ware GE and instances providers. The users can, in addition, also publish new GE implementations, info about GE Implementations and edit them. The catalogue is based on two main components:

- Catalogue Content Management System (CMS) a portal including an adaptor for integrating with an IDE
- Catalogue User Management System (UMS)

The CMS/portal includes a publishing system and stores published content making it available for browsing. The IDE adaptor provides an interface to the IDE that enables browsing of catalogue content. The UMS takes care of registration, authentication, authorization and profile management. It is role based and it is possible to configure different roles and provide them different rights to the catalogue.

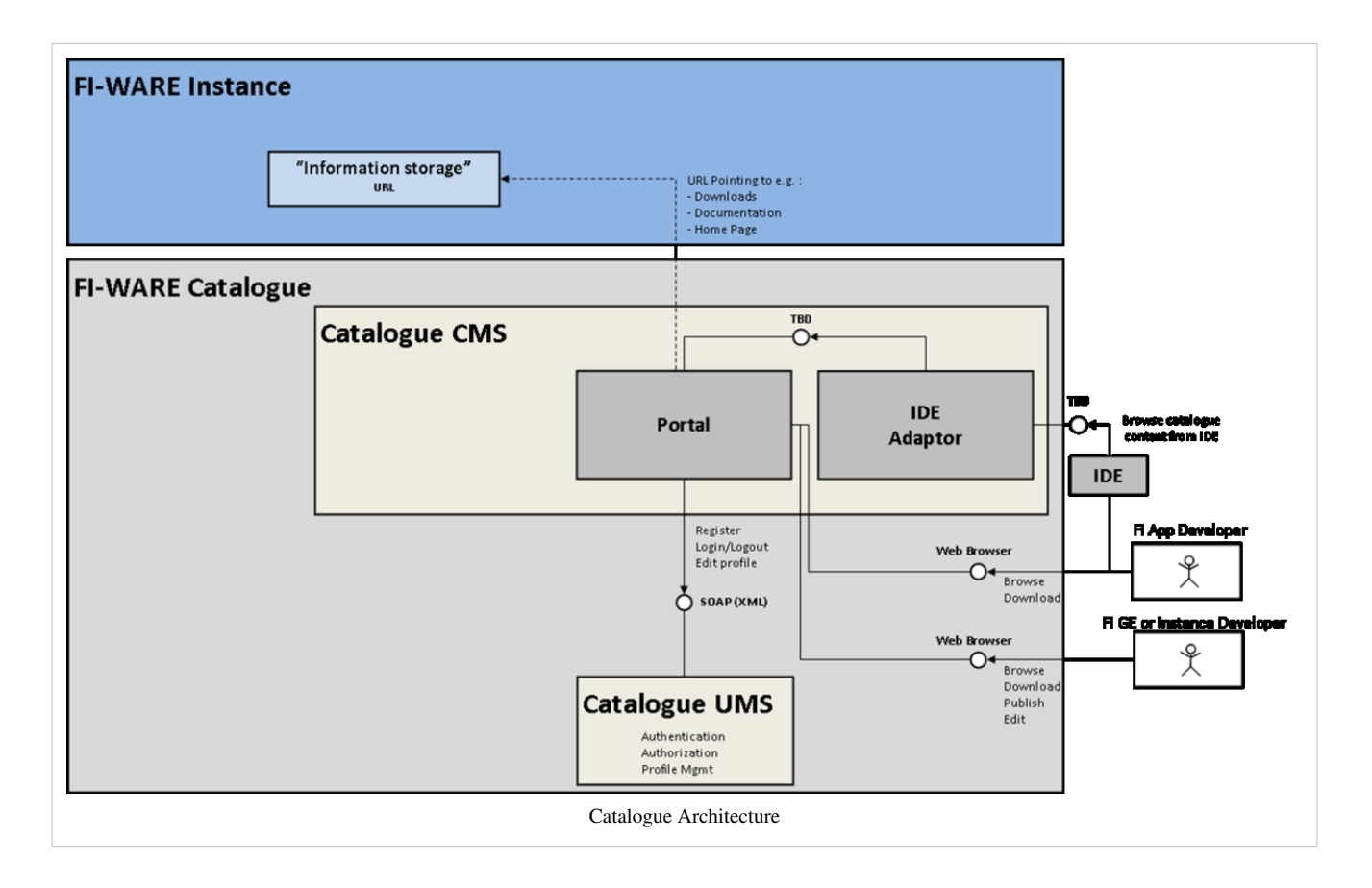

### **References**

[1] <http://fi-ware.cloud.labs.ericsson.net/>

# <span id="page-5-0"></span>**Library and Dependency Management**

## **Introduction**

The proposed composition of tools provides a comprehensive support for the library and dependency management topic. The selected reference tools are the Maven integration for Eclipse (m2e), on the user side, and Nexus for as a repository management, server, solution. With m2e, Maven is used within Eclipse in a natural and intuitive interface. A Nexus installation at FI-WARE Instance level facilitates the adoption by the developers of Future Internet applications of the artifacts made available by that FI-WARE Instance. This document highlights the most relevant features and benefits in the context of Future Internet application development based on the FI-WARE environment. Additional and detailed documentation on m2e and Nexus are available from the official web sites.

## **Information**

#### **Maven Integration for Eclipse**

**Name:** Maven Integration for Eclipse<sup>[\[1\]](http://eclipse.org/m2e)</sup> **Version:** 1.0.x **License:** EPL v1.0 **Download:** Eclipse Marketplace **Documentation:** Official Website<sup>[\[1\]](http://eclipse.org/m2e)</sup> **Scope:** Dependency Management plug-in

#### **Nexus**

**Name:** Nexus [\[2\]](http://nexus.sonatype.org) **Version:** 2.0.x **License:** EPL v1.0 **Download:** Official Website [\[3\]](http://www.sonatype.org/nexus/go) **Documentation:** Official Website<sup>[\[3\]](http://www.sonatype.org/nexus/go)</sup> **Scope:** Artifact Repository Management

#### **Apache Maven**

Name: Apache Maven<sup>[\[4\]](http://maven.apache.org/)</sup> **Version:** 3.0.x **License:** Apache Licence v2 **Download:** Official Website [\[5\]](http://maven.apache.org/download.html) **Documentation:** Official Website<sup>[\[6\]](http://maven.apache.org/guides/index.html)</sup> **Scope: Dependency Management** 

## **Installation**

#### **m2e**

This plug-in can be installed directly from the Eclipse IDE opening the wizard at *Help* -> *Eclipse Marketplace ...* and searching for *Maven* (see image). Install the "Maven Integration for Eclipse" component following the guided steps. All the requirements are resolved automatically.

### **Nexus**

To download and install the Nexus solution follow the instructions described on the official web site, the dedicated page is Download and Install Nexus <sup>[\[3\]](http://www.sonatype.org/nexus/go)</sup>.

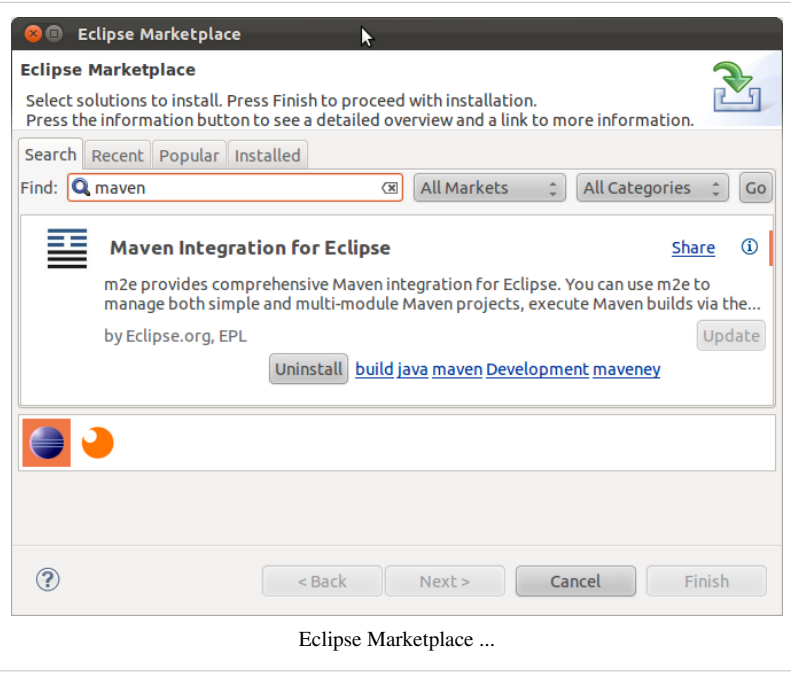

## **Architecture**

In this part it's described how the two solutions, m2e and Nexus, works together, highlighting the development use cases aspects. The proposed solution aims to take advantage from the most relevant features of both of them.

In a complete and integrated scenario, it's feasible to have GE/SE Providers that contribute libraries for a specific

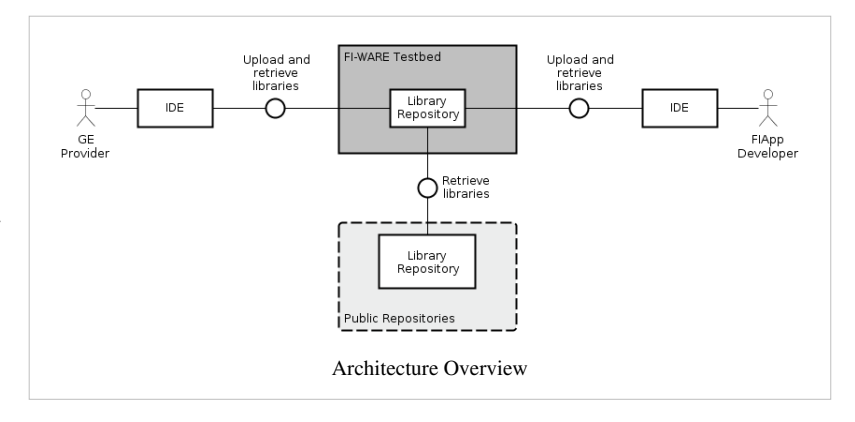

FI-WARE Instance (Testbed in the specific case). These assets, developed for that FI-WARE Instance, are stored into that instance, thanks to the adoption of a service for library and dependency management service. The reference implementation for this service is the Nexus solution. The choice of this one among the others is due to the fact the client component, installed into the Eclipse IDE, is the m2e (Maven integration for Eclipse) solution that are developed and maintained by the same company. Both of them represent a *standard de facto* for this sort of tools at support of software development. The GE/SE Provider thanks to the m2e plug-in is able to upload the assets into the repository directly from the Eclipse IDE.

Once the assets are made available into the Nexus service for that FI-WARE Instance, a FIApp developer that wants to build an application on top of that FI-WARE Instance is able to quickly and easily obtain all the assets of interests. This operation can be done browsing the repository directly from its native web interface or from the Eclipse IDE using the m2e plug-in.

## **How To**

The sections of this How To consider mainly the developer point of view and the interaction within the Eclipse IDE environment. For a complete and comprehensive documentation on how to use and configure this set of tools refer to the official documentations:

- Nexus: Repository Management with Nexus<sup>[\[7\]](http://www.sonatype.com/index.php/Support/Books/Repository-Management-with-Nexus)</sup>
- m2e: FAO $^{[8]}$  $^{[8]}$  $^{[8]}$
- Maven: Maven Users Centre<sup>[\[9\]](http://maven.apache.org/users/index.html)</sup>

## **Configure the Repository**

To install and configure the Nexus repository for a FI-WARE Instance it's useful to follow the indications reported in Installation manual <sup>[\[10\]](http://www.sonatype.com/books/nexus-book/reference/install.html)</sup>.

## **Add a library to the project**

This is the typical usage of the Apache Maven tool. It can be done manually editing the POM files or more easily, and graphically, from the user interface provided by the m2e plug-in. The screen-shot here aside, shows an example of a library search results. In fact from the m2e plug-in it's possible to query the repository for the desired library, get the list of the available results, select the one to add to the current project (POM).

### **Deploy an artifact to the Repository**

To deploy an artifact to a remote repository is a typical Maven operation that is well documented on the official Getting Startd Guide  $[11]$ . This operation allows developers to make their assets available to all the other

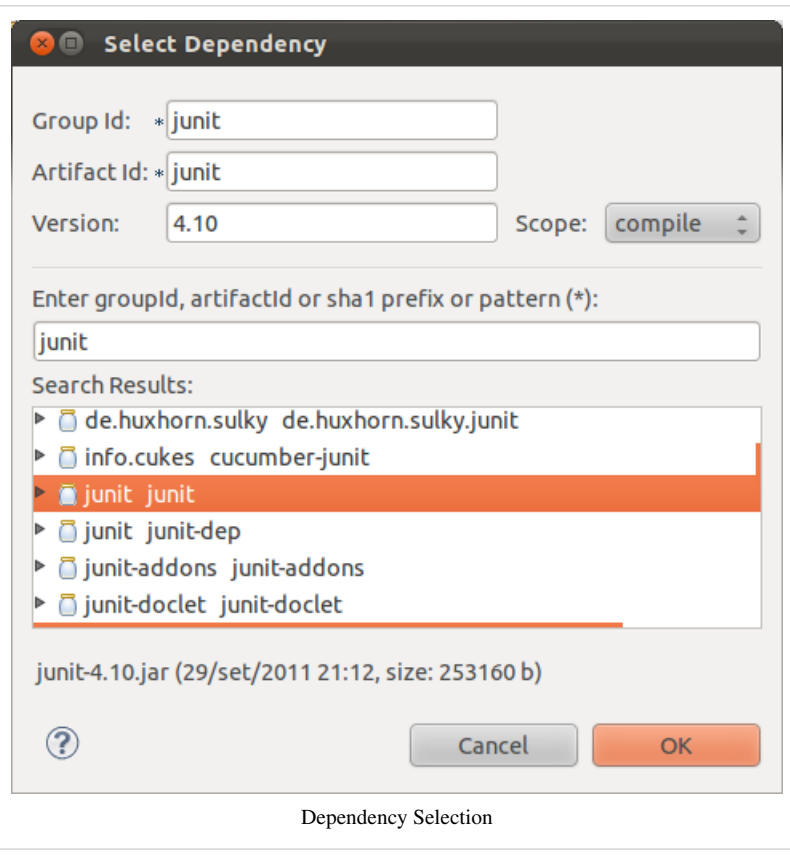

developers connected to that FI-WARE Instande Repository.

## **Improvements**

Thanks to a traditional feature of maven, the archetypes  $[12]$ , it will be possible to define some of those, in the context of the FI-WARE project, that will be useful for starting a new project for a FIApp or for a Generic Enabler. An archetype is a template that is used to setup the structure of a new project. This template structure can cover aspects that range from the nature of the project (web app, jar library, java application, mobile app) to predefined dependencies definitions.

### **References**

- [1] <http://eclipse.org/m2e>
- [2] <http://nexus.sonatype.org>
- [3] <http://www.sonatype.org/nexus/go>
- [4] <http://maven.apache.org/>
- [5] <http://maven.apache.org/download.html>
- [6] <http://maven.apache.org/guides/index.html>
- [7] <http://www.sonatype.com/index.php/Support/Books/Repository-Management-with-Nexus>
- [8] [http://wiki.eclipse.org/M2E\\_FAQ](http://wiki.eclipse.org/M2E_FAQ)
- [9] <http://maven.apache.org/users/index.html>
- [10] <http://www.sonatype.com/books/nexus-book/reference/install.html>
- [11] [http://maven.apache.org/guides/getting-started/index.html#How\\_do\\_I\\_deploy\\_my\\_jar\\_in\\_my\\_remote\\_repository](http://maven.apache.org/guides/getting-started/index.html#How_do_I_deploy_my_jar_in_my_remote_repository)
- [12] <http://maven.apache.org/guides/introduction/introduction-to-archetypes.html>